## **Cara Melihat Skor UTBK-SBMPTN 2022 dengan Mengunduh Sertifikat via Website LTMPT**

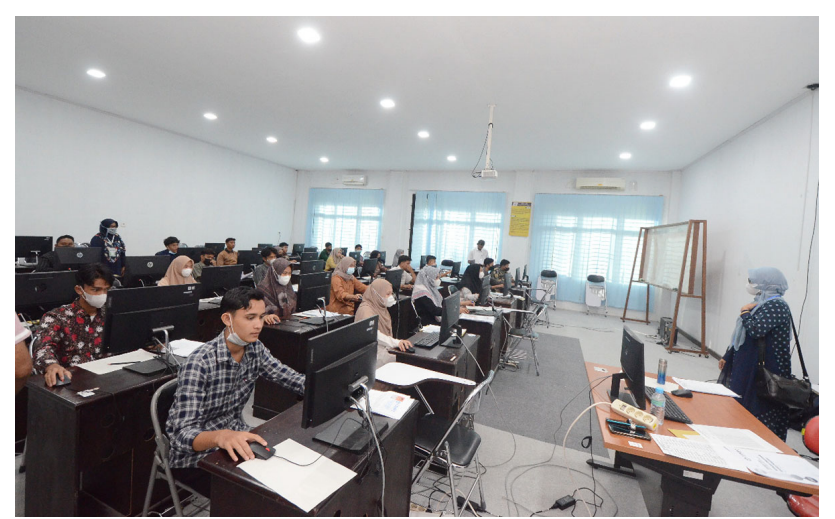

Pelaksanaan UTBK SBMPTN di Universitas Malikussaleh, 17 Mei 2022 lalu. Foto: Bustami Ibrahim.

UNIMALNEWS | Lhokseumawe– Hasil seleksi dari jalur Ujian Tulis Berbasis Komputer-Seleksi Bersama Masuk Perguruan Tinggi Negeri atau disingkat UTBK-SBMPTN 2022 telah diumumkan sejak 23 Juni lalu, melalui situs web LTMPT (Lembaga Tes Masuk Perguruan Tinggi).

Setelah melewati proses pengumuman tersebut, peserta dapat pula untuk melihat skor dari hasil tes UTBK-SBMPTN 2022 yang diperolehnya. Skor itu bisa dilihat melalui sertifikat UTBK-SBMPTN 2022 yang diterbitkan LTMPT.

Sertifikat tersebut bakal bisa diunduh atau download mulai 25 Juni dan berakhir hingga 31 Juli 2022. Proses download sertifikat UBTK-SBMPTN 2022 menjadi rangkaian yang wajib pula dilakukan oleh peserta.

Bagi peserta yang dinyatakan lolos seleksi, adapun fungsi dari sertifikat UTBK-SBMPTN 2022 adalah untuk melengkapi syarat pemberkasan saat melakukan proses daftar ulang pada kampus tujuan.

Sedangkan bagi peserta yang belum lolos, sertifikat UTBK-SBMPTN 2022 bisa digunakan untuk mendaftar jalur seleksi mandiri dari beberapa kampus negeri.

Pada beberapa jalur mandiri di kampus negeri, mekanisme seleksinya bisa menggunakan skor yang dicapai peserta dalam tes UTBK-SBMPTN 2022. Dengan mekanisme seperti itu, peserta tak perlu lagi untuk menjalankan tes tulis.

Sementara itu, untuk melihat skor dari hasil tes tersebut, caranya bisa dengan download sertifikat UTBK-SBMPTN 2022 melalui laman "pengumuman-sbmptn.ltmpt.ac.id".

Untuk lebih lengkapnya, berikut adalah cara melihat skor UTBK-SBMPTN 2022.

Cara melihat skor UTBK-SBMPTN 2022 via website LTMPT:

- Kunjungi link download sertifikat UTBK-SBMPTN 2022 ini https://pengumuman-sbmptn.ltmpt.ac.id. Selanjutnya, masukkan nomor peserta SBMPTN 2022.
- Masukkan pula tanggal lahir dari nomor peserta itu.
- Terakhir, klik opsi "Lihat Hasil".
- Setelah itu, bakal muncul opsi untuk melakukan pengunduhan sertifikat UTBK-SBMPTN 2022.
- Pada opsi itu, peserta bisa melihat skor UTBK-SBMPTN 2022 yang diperolehnya.

Selain itu, cara melihat skor UTBK-SBMPTN 2022 juga bisa diakses dengan mengunduh sertifikatnya lewat laman https://portal.ltmpt.ac.id/. Peserta dapat login ke laman tersebut menggunakan akun yang sama saat mendaftar tes UTBK-SBMPTN 2022.

Setelah berhasil login, klik opsi untuk mengunduh sertifikat UTBK-SBMPTN 2022. Demikianlah informasi seputar cara melihat skor UTBK-SBMPTN 2022 dengan mengunduhnya via situs web LTMPT. Semoga bermanfaatl

Sumber: Kompas.com

Tags: [Unimal,](https://news.unimal.ac.id/index/tag/1/unimal) [Aceh](https://news.unimal.ac.id/index/tag/3/aceh), [Nasiona](https://news.unimal.ac.id/index/tag/13/nasional)l Unimal HebatKKN[,](https://news.unimal.ac.id/index/tag/13/nasional) [SNPMB,](https://news.unimal.ac.id/index/tag/56/snpmb)